# Research Data Management for Bioimage Data at the HHU

# What are user groups and permission levels in OMERO?

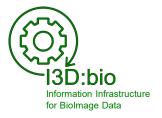

Tom Boissonnet

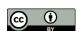

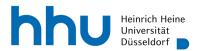

#### User groups in OMERO and where to find them

#### Find the groups and group members in OMERO.web

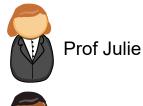

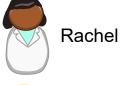

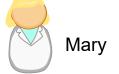

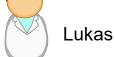

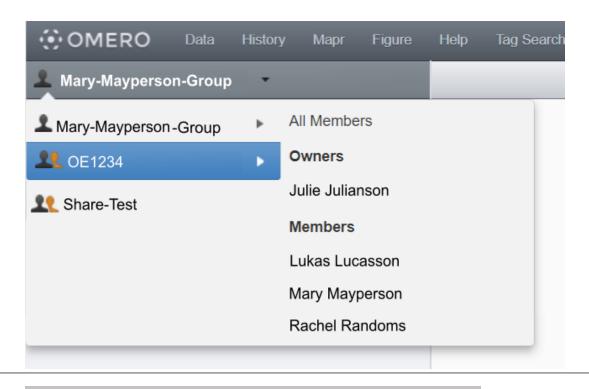

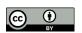

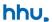

#### Which types of user groups exist in OMERO?

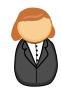

**Prof Julie** 

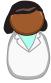

Rachel

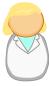

Mary

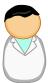

Lukas

- Uploaded data belongs to a specific user in a specific group
- In user groups, the users have different roles:
  - Group owner (one or more)
  - Group members
- The OMERO administrator has access to all groups
- Group owners can change group permission levels

#### **Group permission levels**

Private

Read-only

Read-Annotate

Read-Write

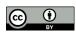

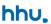

#### **Group permission levels overview:**

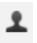

# Private

Members can only see their own data. The owner can see all data. Good for data storage, but limits any collaboration.

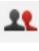

# **Read-only**

Members can see everyone's data, but not annotate, edit, or delete other's data. Owner has more rights.

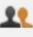

#### Read-Annotate

Members can view and annotate other's data, but not edit or delete it. Owner has extended rights.

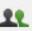

#### Can only be granted by an admin! Read-Write

Members can view, annotate, edit or delete other's data. Used as if all members co-own all data. Strong collaboration with high level of trust.

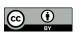

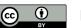

#### Which permissions exist?

Group type: private

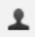

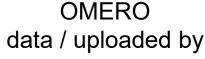

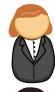

**Prof Julie** (owner)

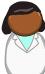

Rachel

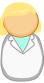

Mary

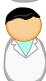

Lukas

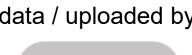

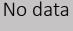

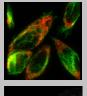

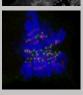

View

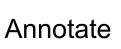

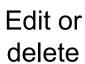

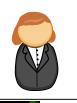

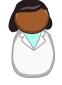

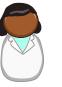

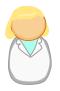

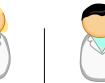

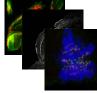

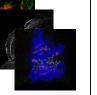

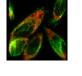

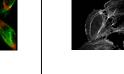

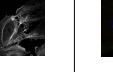

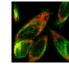

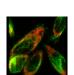

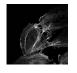

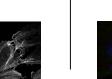

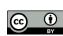

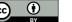

#### Which permissions exist?

Group type: Read-only

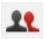

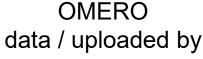

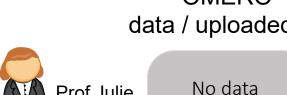

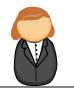

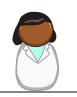

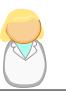

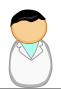

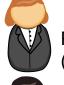

**Prof Julie** (owner)

Rachel

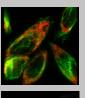

View

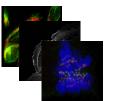

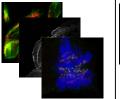

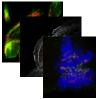

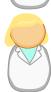

Mary

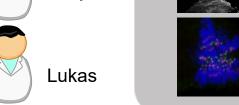

Annotate

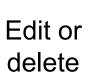

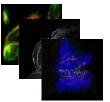

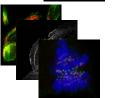

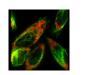

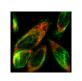

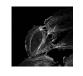

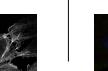

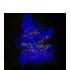

hhu.

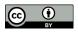

#### Which permissions exist?

Group type: Read-Annotate

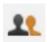

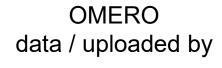

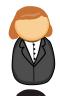

Prof Julie (owner)

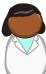

Rachel

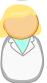

Mary

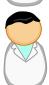

Lukas

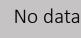

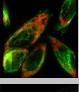

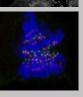

View

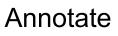

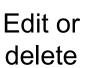

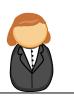

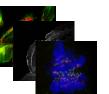

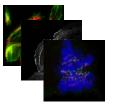

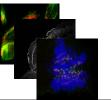

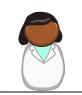

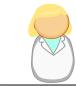

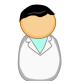

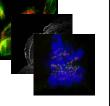

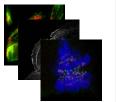

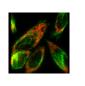

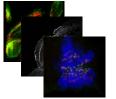

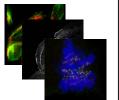

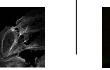

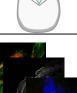

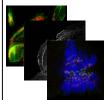

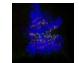

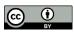

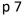

# Which permissions exist?

Group type: Read-Write

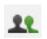

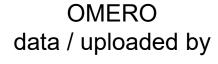

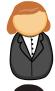

**Prof Julie** (owner)

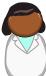

Rachel

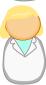

Mary

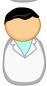

Lukas

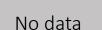

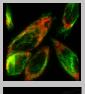

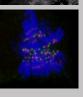

View

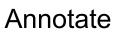

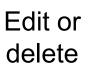

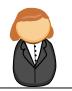

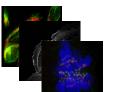

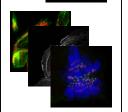

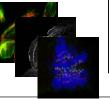

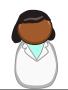

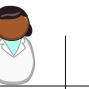

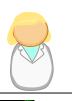

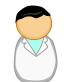

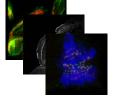

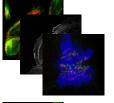

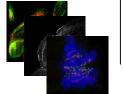

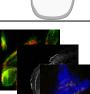

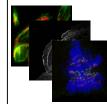

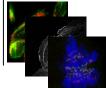

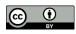

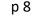

#### Group rights and their effect on data handling

#### **Very important / Warning !!!**

- 1) It is possible to move Projects or Datasets to another group.
- Beware that if the target group has a more restrictive permission level than the source group, all user-based annotations may be lost without warning! Review the OMERO guides and test the procedure with unimportant test folders before moving annotated datasets!
- 2) Downgrading the permission level of a group to more restrictive leads to loss of all user-based annotations except those of the data owner.

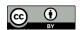

#### OMERO – Default user groups at the HHU

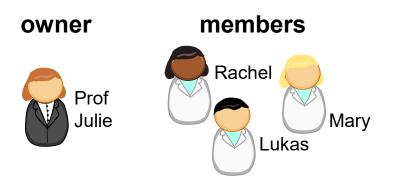

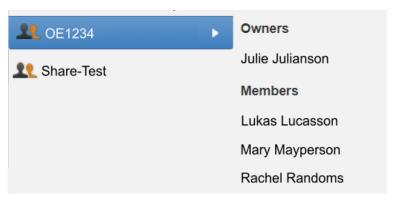

#### **Default group 1:**

- According to "Arbeitsgruppe"
  - PI (with group owner rights)
  - All OMERO users of the same organisational unit are members
  - Group name: Equals the Arbeitsgruppe (AG\_####)
  - Group type: Read-Annotate (can be changed by owner)

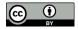

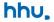

#### **OMERO – Default user groups at the HHU**

#### owner members

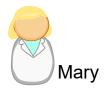

as invited by the owner

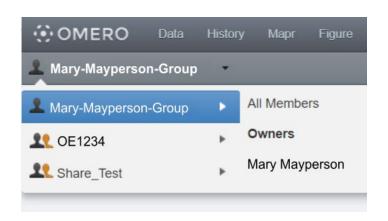

#### **Default group 2:**

- Personal group of each researcher
  - Researcher (with group owner rights)
  - Owner can invite other members
  - Group name:
    - "Firstname-Lastname-Group"
  - Group type: Private (can be changed by owner)

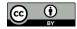

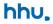

#### **OMERO – Group administration**

If specific other groups are required, please contact the OMERO administrator

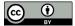

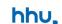

#### Change group settings in OMERO (here: as member in different groups)

1) Upper right corner (OMERO.web)

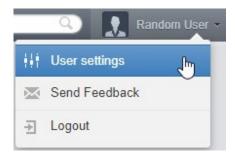

2) See user settings and choose default group

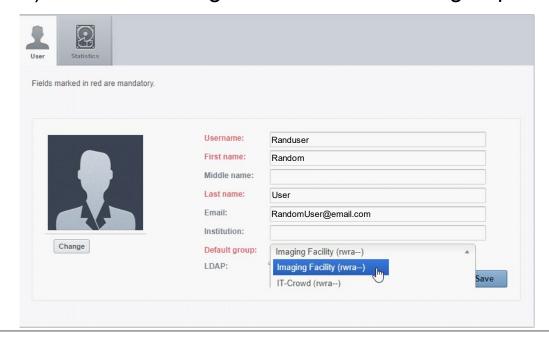

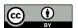

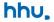

#### Change group settings in OMERO (here: as group owner)

1) Upper right corner (OMERO.web)

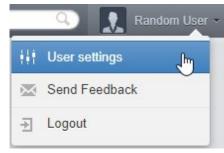

2) See group settings and edit as needed

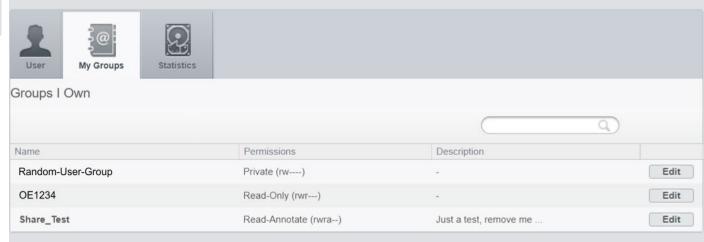

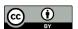

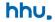

#### **OMERO** – Default group for new users

- New users are allocated to the "default" group
- The OMERO administrator will move you to your PI's group
- NOTE: Do not upload data to OMERO before you are sure to be in the correct group!
- Change your user settings to set your default group

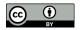

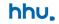

# **Contact**

Please review the additional information material available on the website:

https://wiki.hhu.de/display/CAi/OMERO+usage

#### Contact:

- <u>tom.boissonnet@hhu.de</u> (OMERO administrator)
- <u>stefanie.weidtkamp-peters@hhu.de</u> (Light Microscopy Core Facility)

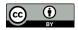

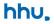